# Page 1 of 13

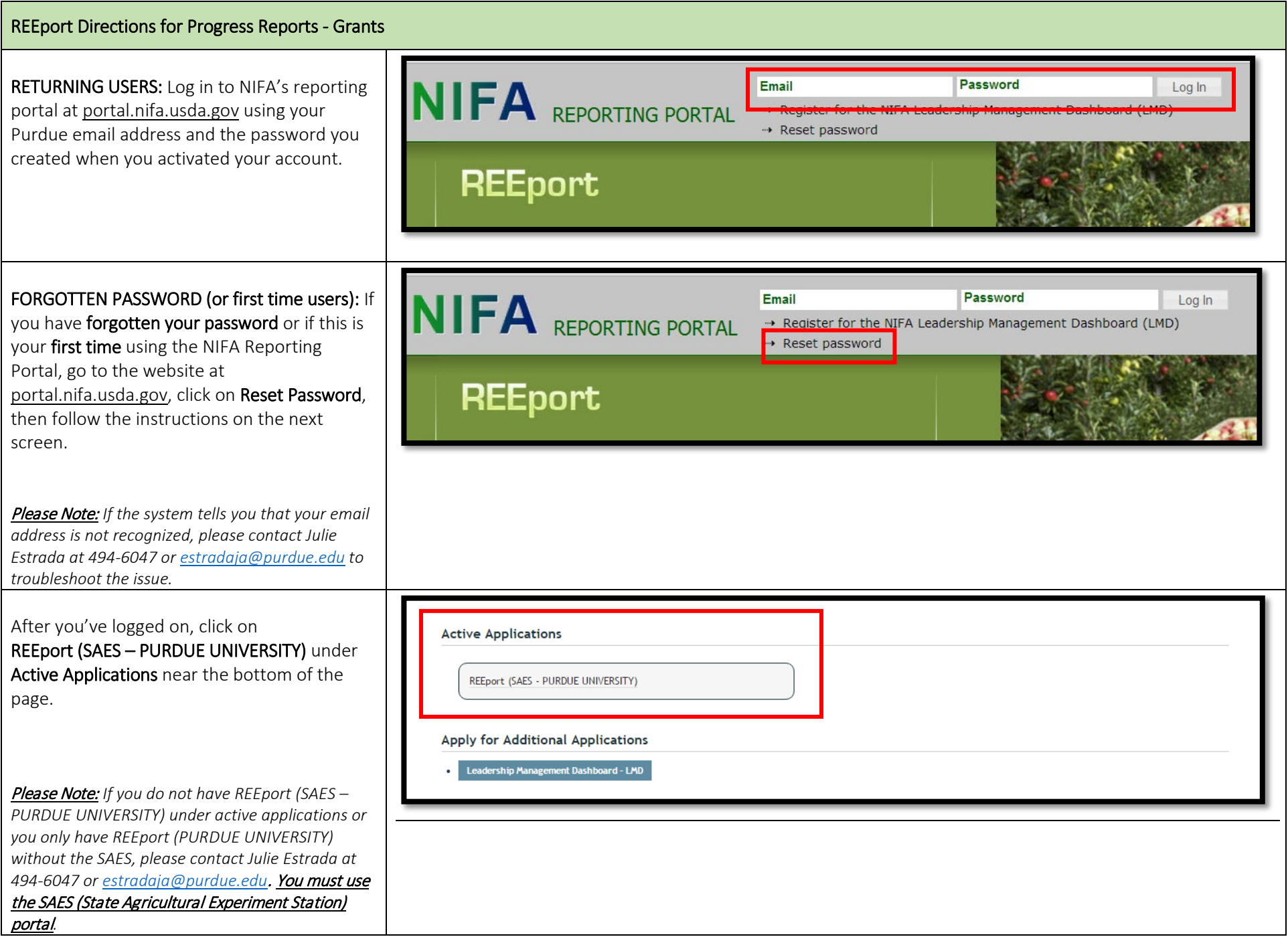

Page 2 of 13

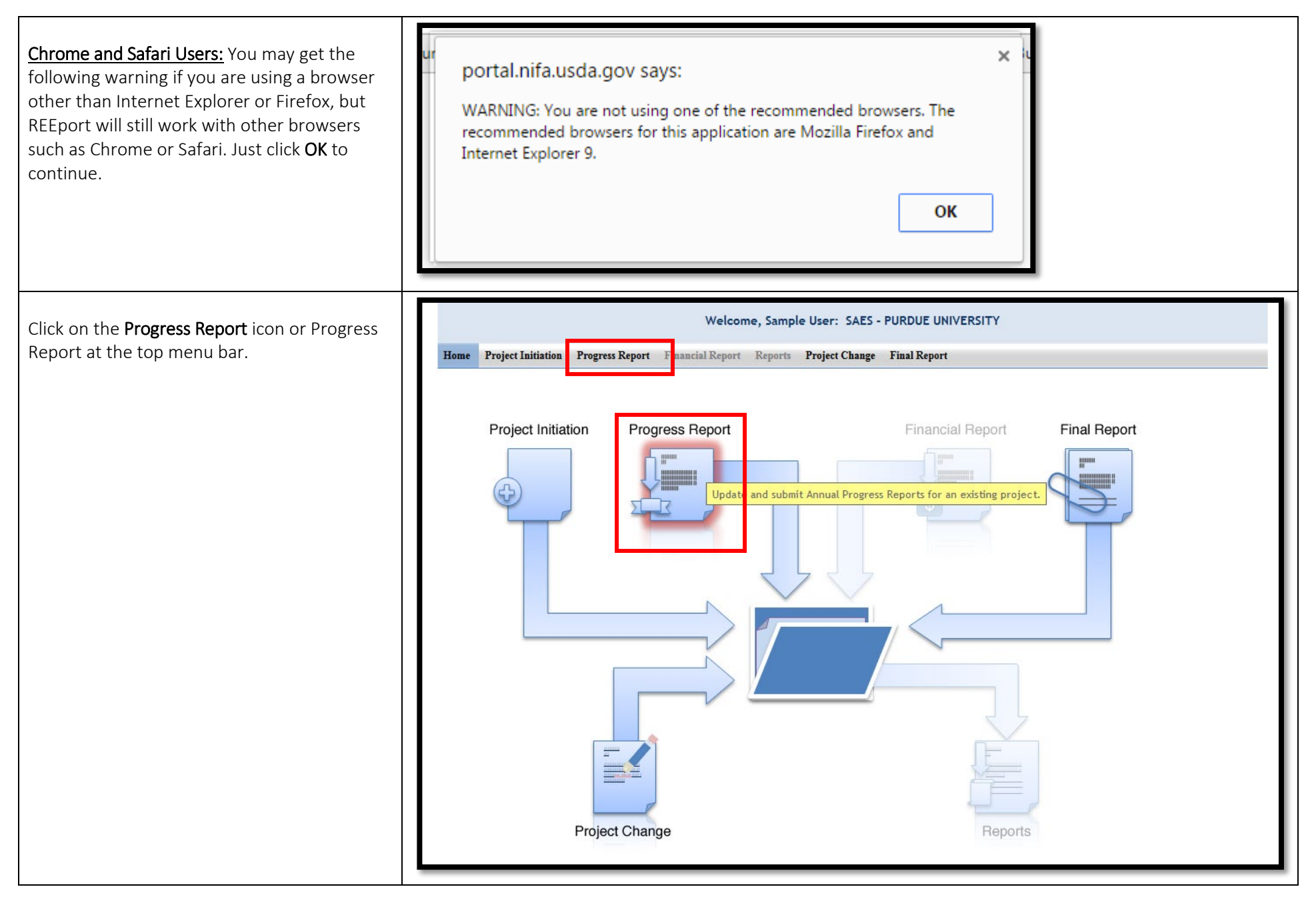

# Page 3 of 13

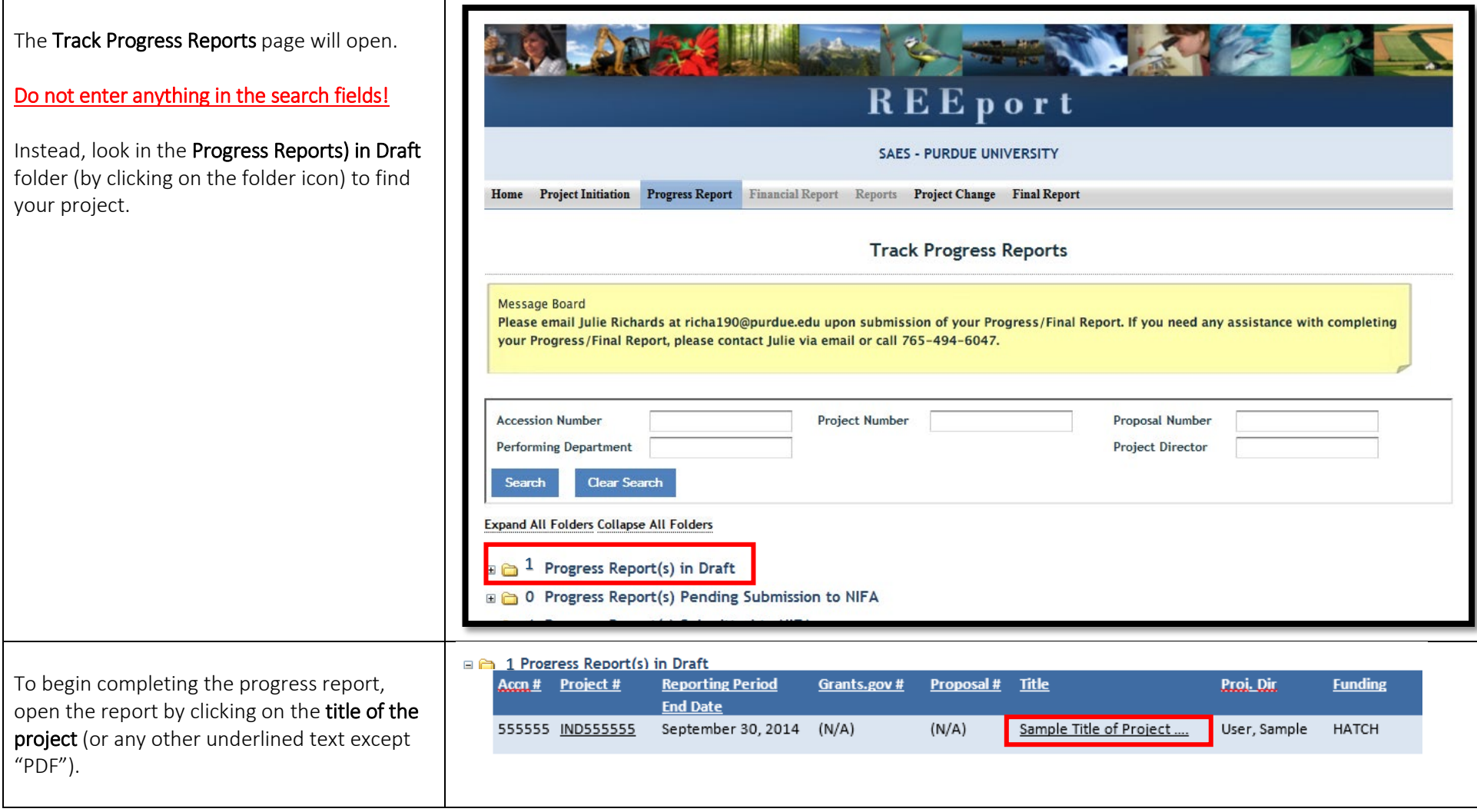

## Page 4 of 13

# Cover Page

There is nothing to enter on the cover page. Just check the title to be sure you clicked on the correct report.

It would be a good idea to make a mental note of the reporting period start and end dates on your cover page. The reporting period will be referred to several times within the report.

Click Next.

Helpful Hint: *You can view all Past Progress Reports for this project (if applicable) by clicking the option at the top. You may find it helpful to have those open in another tab or window when completing your current report.*

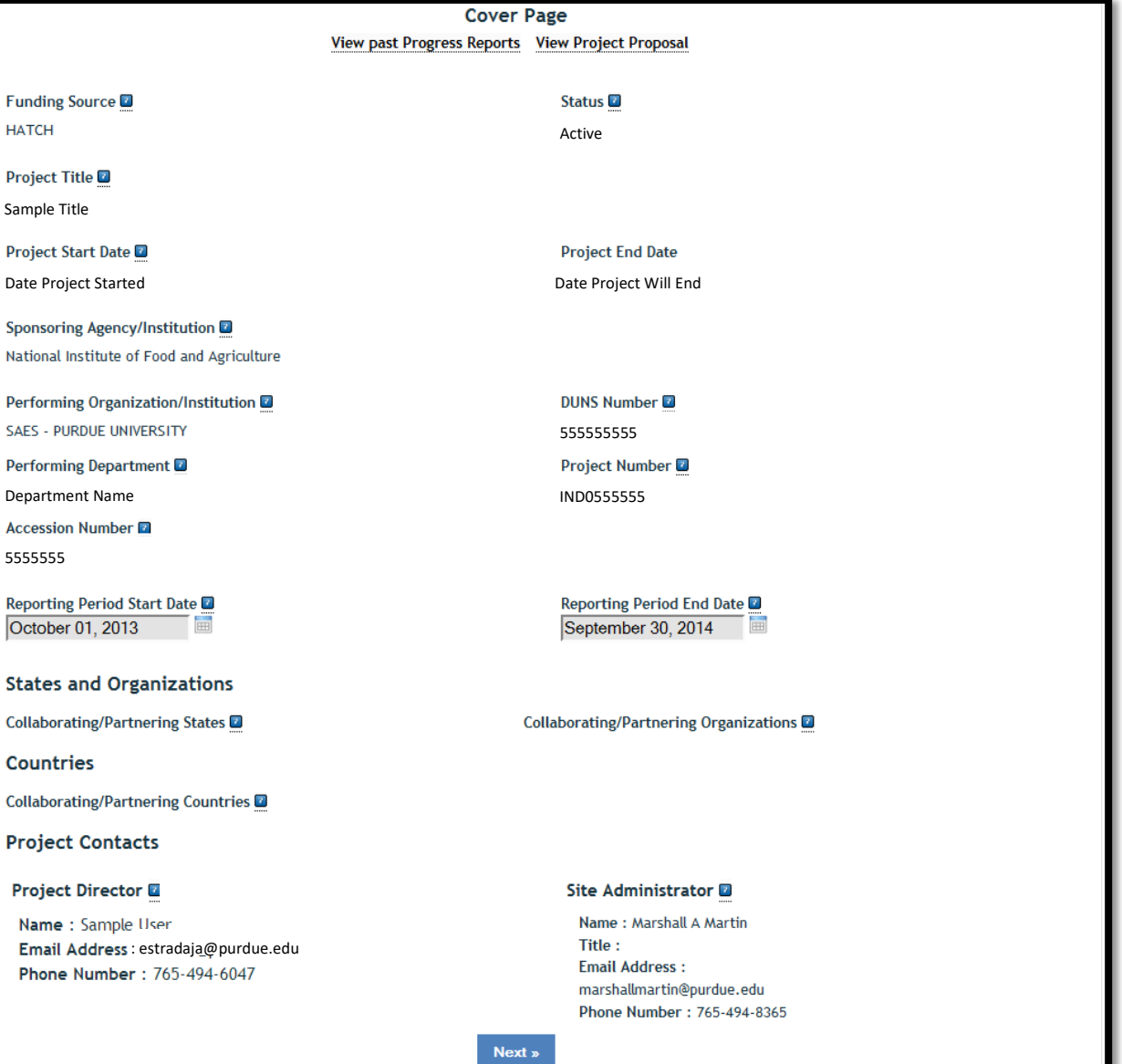

# **Participants**

Project Director: Your name and contact information should be listed here.

Co-Project Directors: If your Co-PDs have changed, make a note of it in the Changes/Problems tab at the end of the report.

# Actual FTEs for this Reporting Period: If you

have a 20% research appointment, and all of your research time is dedicated to the research in this proposal, you would put 0.2. Adjust the numbers accordingly if your research time is split between two or more projects. For Co-PDs, grad and undergrad assistants, etc., just calculate their time in the same way. To help you decide which row to put each in, click on the blue question mark in the REEport application.

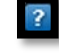

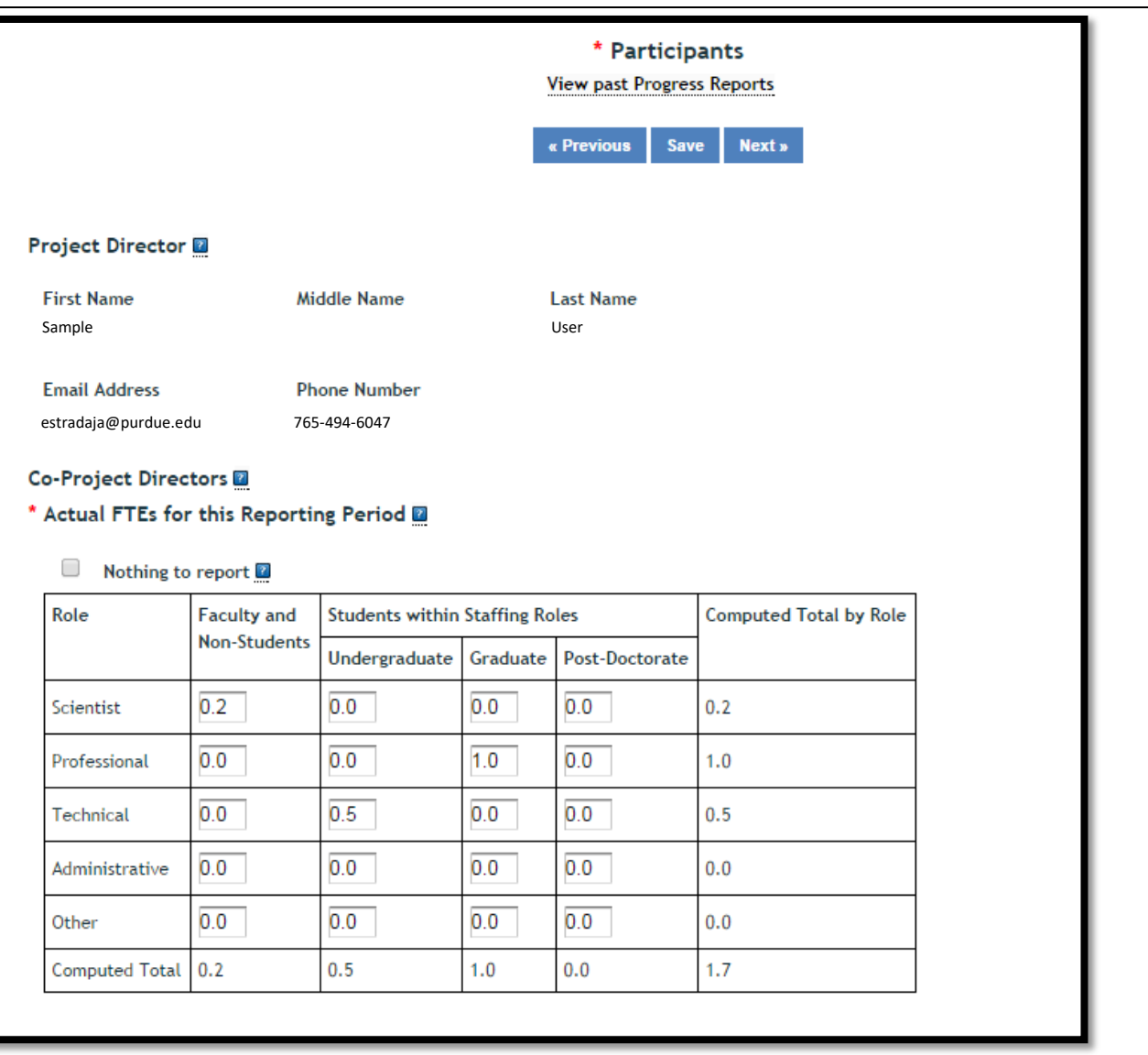

## Participants (continued)

## Student Count by Classification of Instructional Programs (CIP) Code:

If any Student FTEs are reported, then it is now required to enter any applicable CIP codes, and vice versa. The data entered into the Undergraduate, Graduate, or Post-Doctorate CIP fields, are the Number of Students that worked on the project, and therefore must be whole numbers. The CIP code chosen should reflect the student's major field of study. [For a full list of CIP codes](https://ag.purdue.edu/arp/Documents/CIP_Codes.pdf) [to pick from, click here.](https://ag.purdue.edu/arp/Documents/CIP_Codes.pdf)

#### Click Next.

#### Example:

In the example to the right, you will see that we listed 1.0 for graduate students and 0.5 for undergraduate students in the **Actual FTEs for this Reporting Period** table. Therefore, it was necessary to show two things in the **CIP Code** section:

- 1. How many actual students do the FTE numbers represent
- 2. What is the major field of study for each of the students

We listed 2 in the Undergraduate section with CIP code 01.00 which, for our example, meant that we had 2 general agriculture undergraduate students working about 10 hours per week (0.25 FTE each). We also listed 2 in the Graduate section with code 01.09, which meant we had 2 animal sciences graduate students working about 20 hours per week (0.5 FTE each).

#### \* Actual FTEs for this Reporting Period 2

Nothing to report

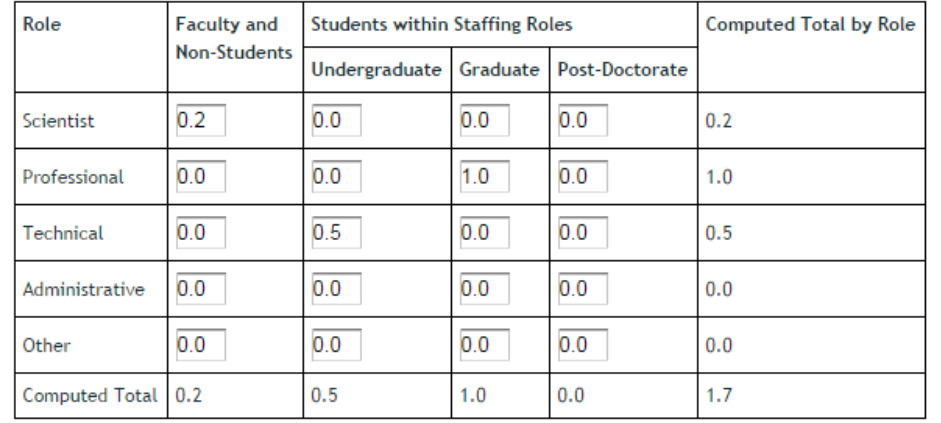

#### Student Count by Classification of Instructional Programs (CIP) Code 2

Please enter all CIP Codes that apply for your participating students in the following text box. For assistance in selecting CIP codes, click here.

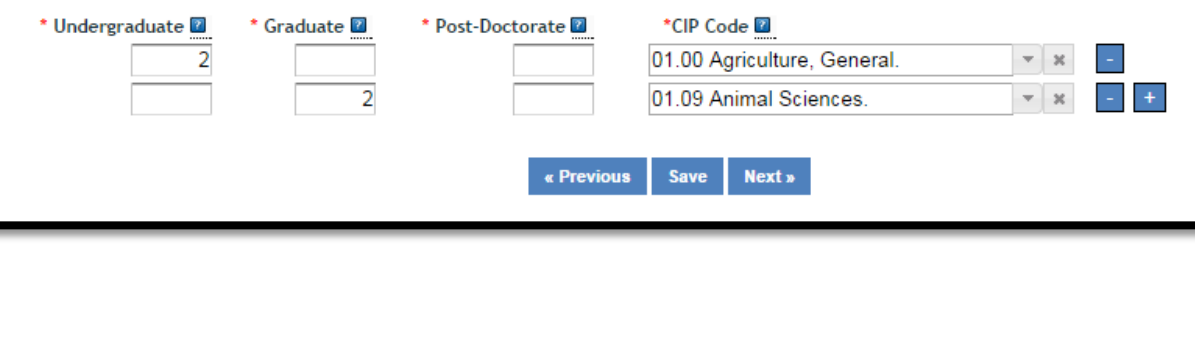

Page 7 of 13

### Target Audience

The target audience(s) you describe should include only those that your efforts reached during the current reporting period; this may mean that the audiences you list are only a subset of the all those you included on your project initiation.

Target audiences include individuals, groups, market segments, or communities that will be served by the project. Where appropriate, you should also identify population groups such as racial and ethnic minorities and those who are socially, economically, or educationally disadvantaged.

Click Next.

HELPFUL HINTS:

*that page.*

*Clicking on* Previous *or* Next

*automatically saves your progress as you move forward or backward in the system. Clicking* Save*, saves your work on that page, while keeping you on* 

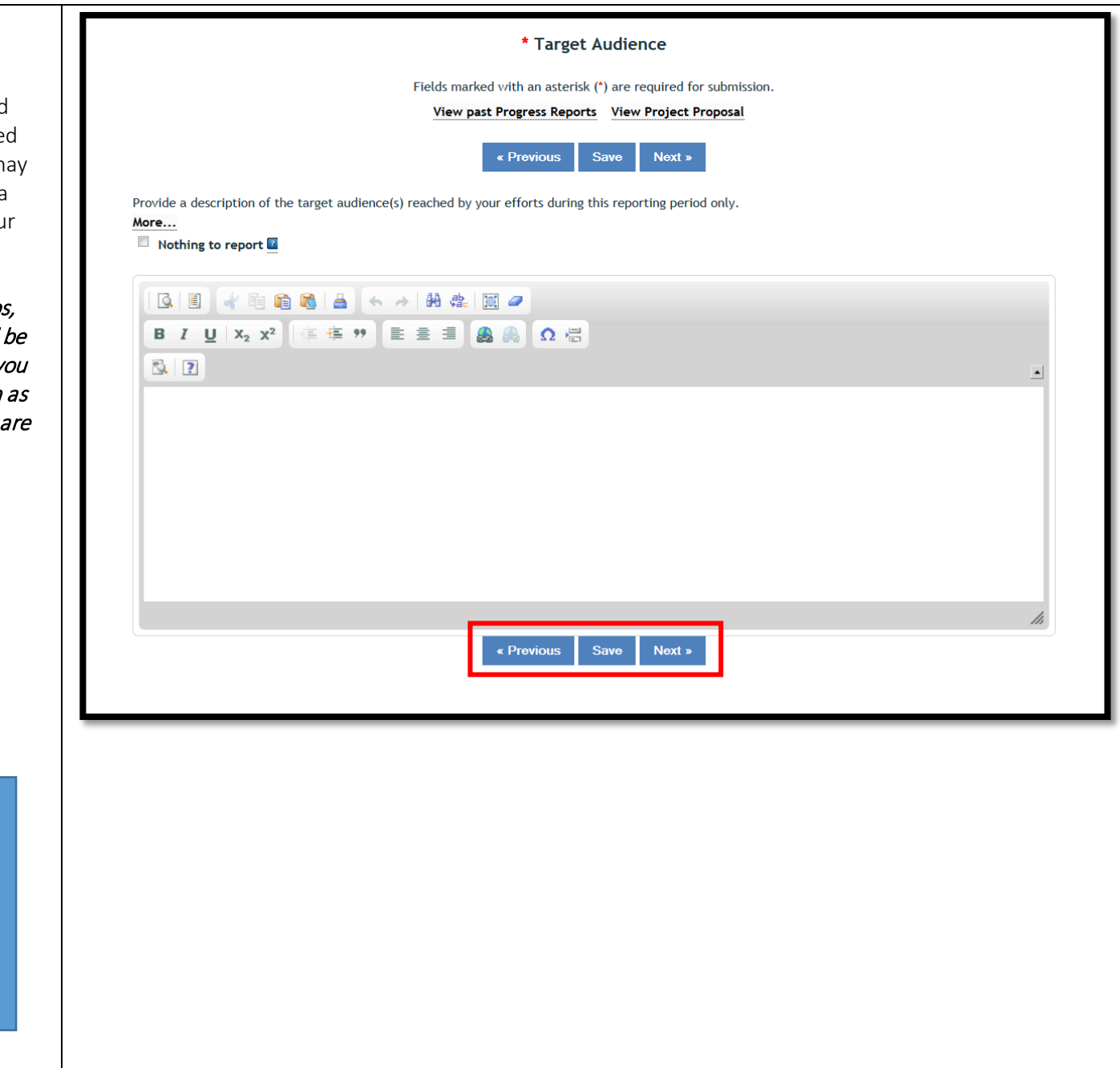

## **Products**

Publications: This is where you will list products such as Book Chapters, Books, Conference Papers & Presentations, Journal Articles, Thesis & Dissertations, and Websites.

Report only the major publication(s) resulting from the work under this project/award. If there is a publication that occurred any time throughout the life of the project thus far but that you have NOT YET INCLUDED on a previous progress report, then you should include it here (click View Past Publications if you aren't sure if you've reported a publication already). There is no restriction on the number. However, agencies are interested in only those publications that most reflect the work under this project/award.

List one product at a time. To add more products, click the **blue "+" button**  $\boxed{+}$ 

#### Patent(s) and Plant Variety Protection(s) (PVP):

Identify inventions for which patents or plant variety protection (PVP) has been or will be sought. If you do not have any to list, leave this section blank.

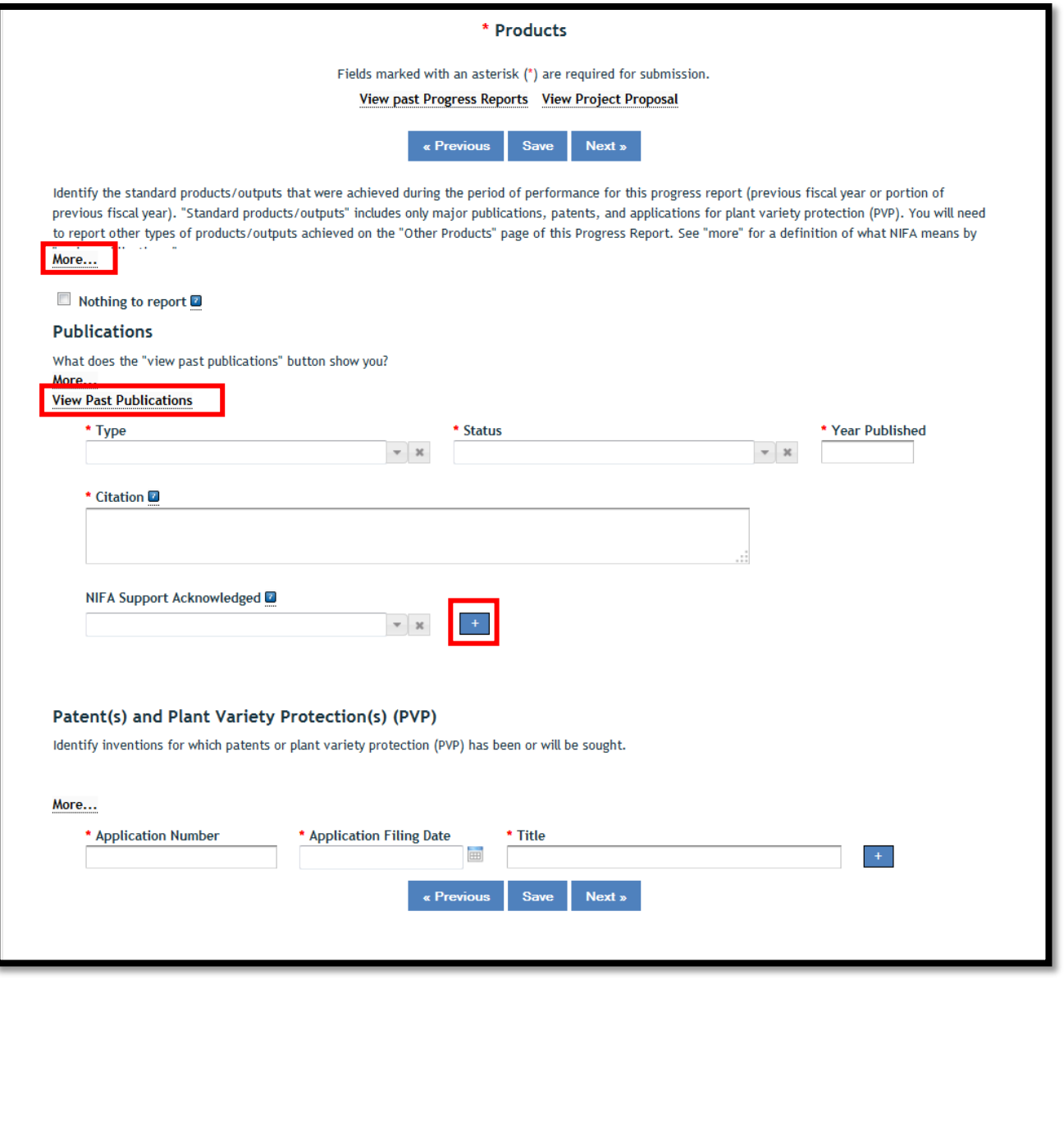

#### Click Next.

### HELPFUL HINT:

*Click on the "*more…*" button for more information about what is being asked of you in this section.* 

Page 9 of 13

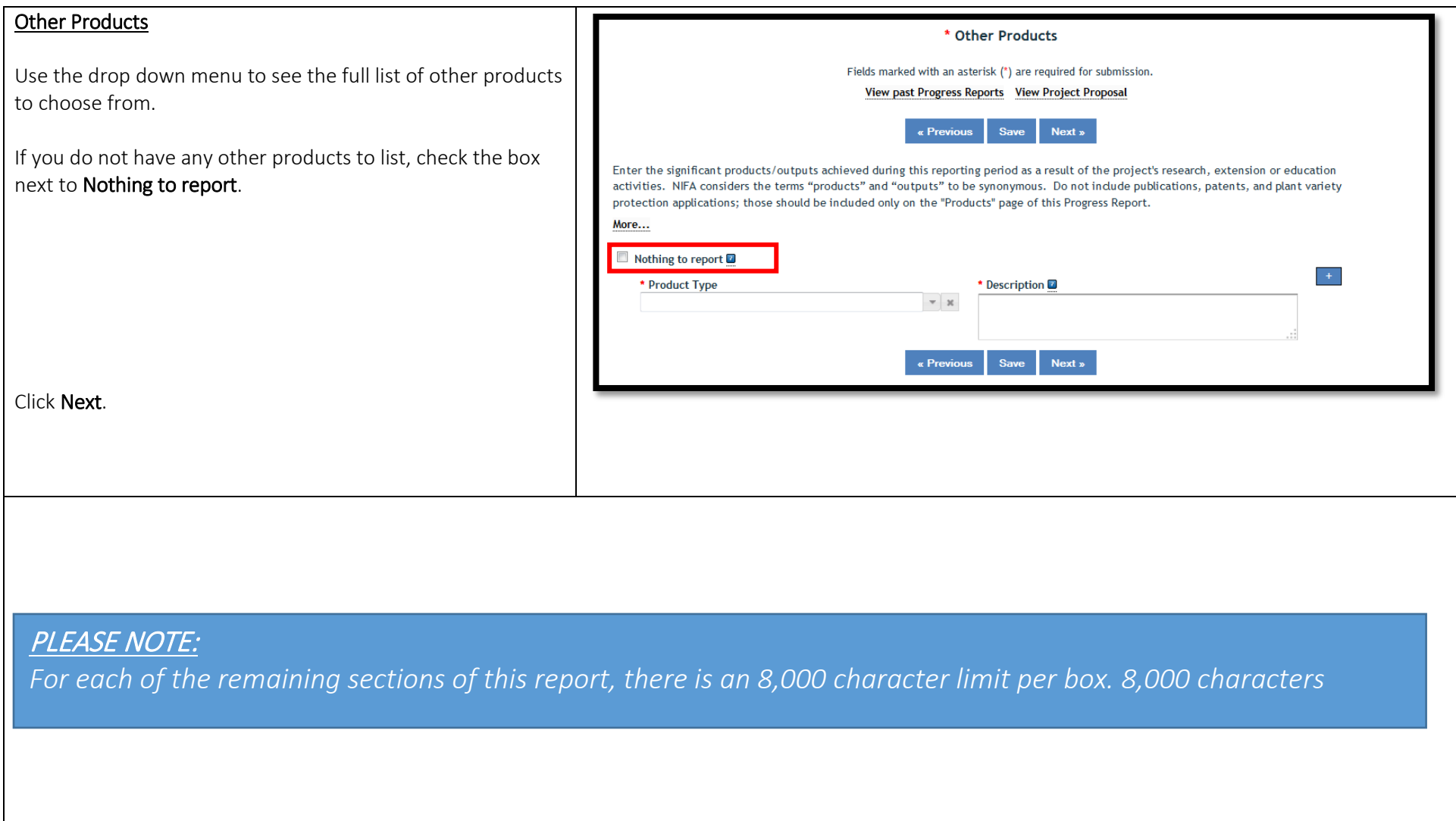

Page 10 of 13

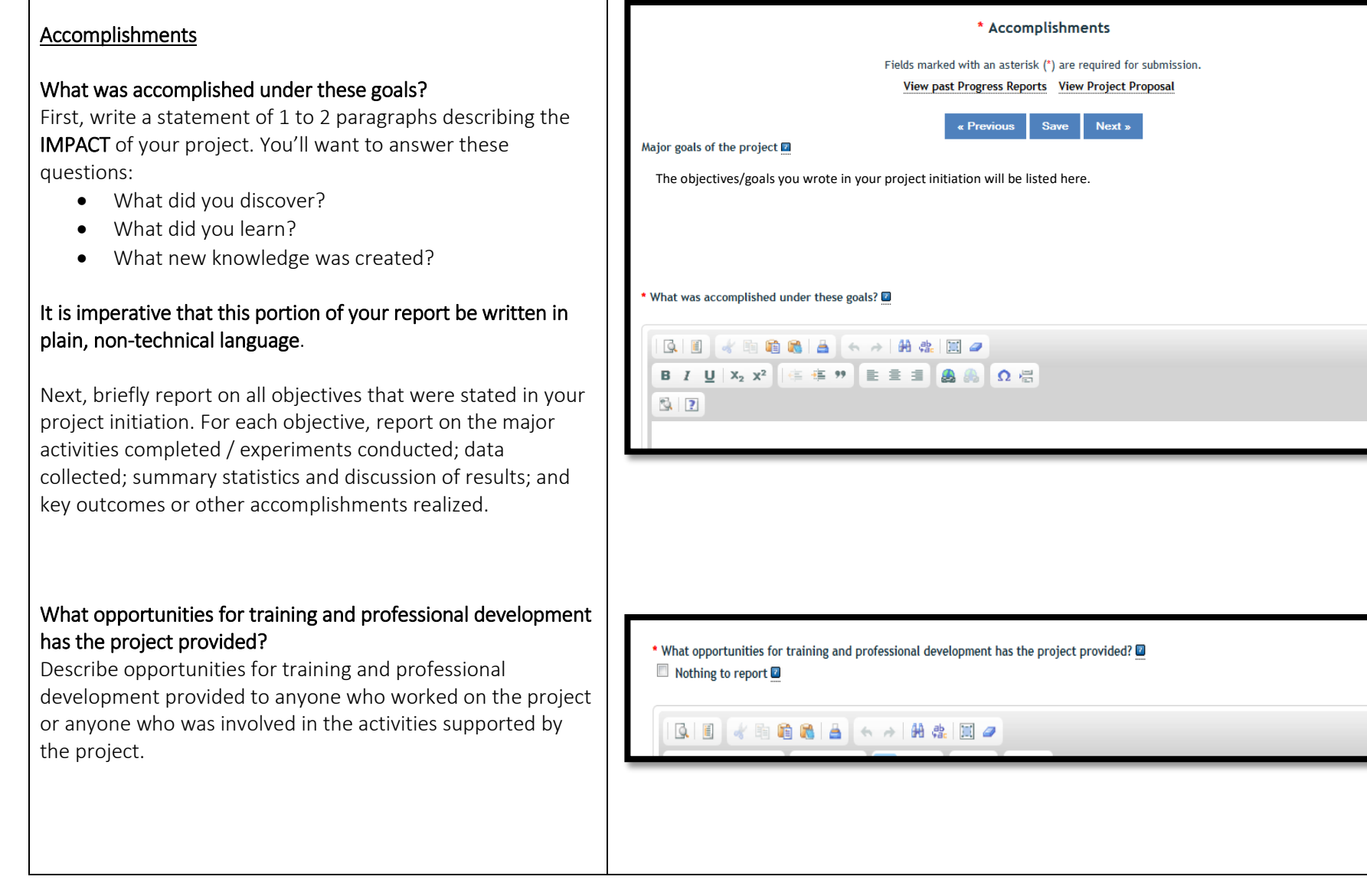

# Accomplishments (continued):

#### How have the results been disseminated to communities of interest?

Describe how the results have been disseminated to communities of interest. Include any outreach activities that have been undertaken to reach members of communities who are not usually aware of these research activities for the purpose of enhancing public understanding and increasing interest in learning and careers in science, technology, and the humanities.

#### What do you plan to do during the next reporting period to accomplish the goals?

Describe briefly what you plan to do during the next reporting period to accomplish the goals and objectives. Include a discussion of stated goals not yet met.

\* How have the results been disseminated to communities of interest?  $\Box$  Nothing to report  $\Box$ 

1010 11 12 12 14 14 15 17 1

Click Next.

# Changes/Problems

Major changes include:

- major problems or delays that may have a significant impact on the rate of expenditure;
- significant deviations from research schedule or goals;
- unexpected outcomes;
- or changes in approved protocols for the use or care of animals, human subjects, and/or biohazards encountered during the reporting period.

If you had none of the above, click the box for "nothing to report."

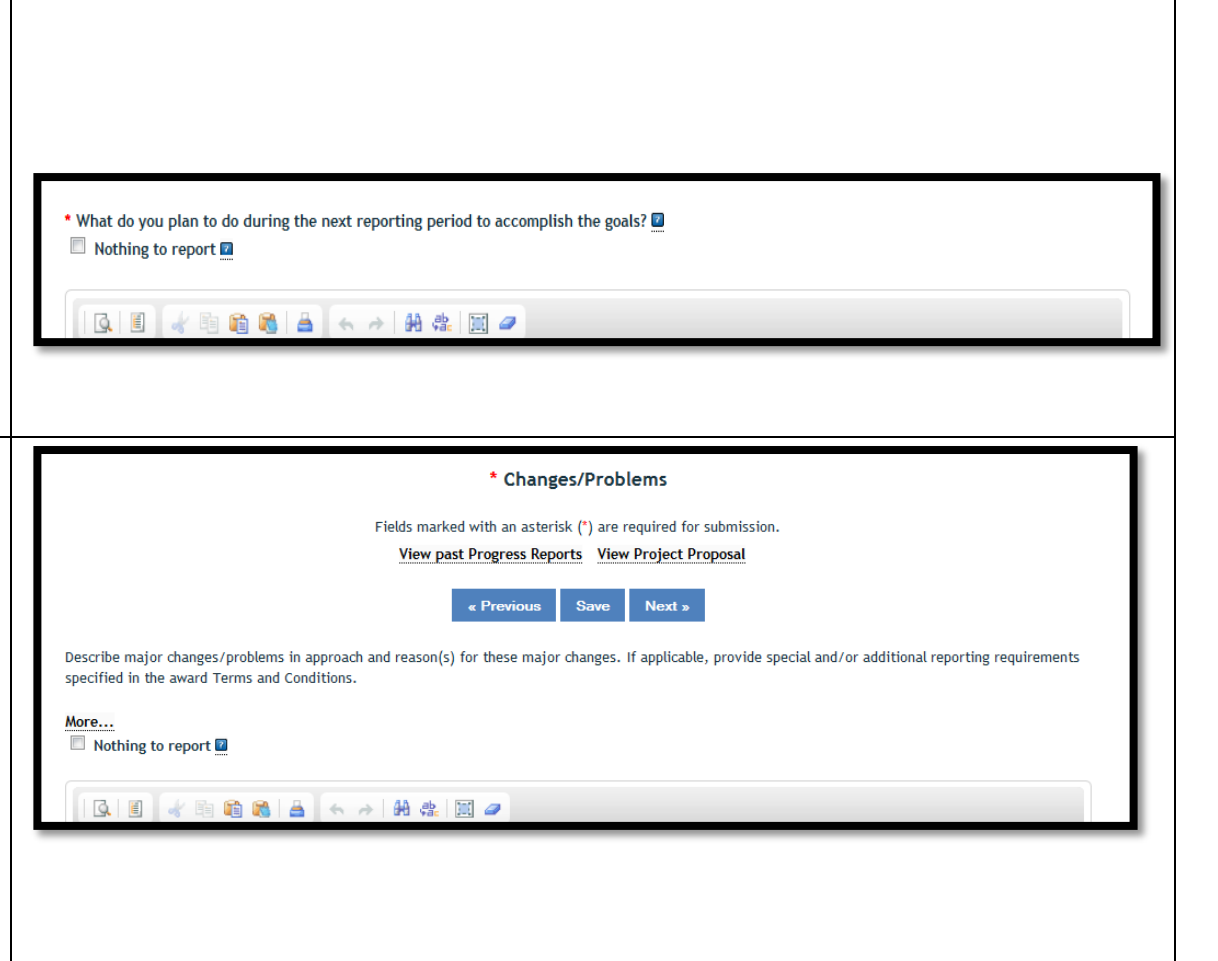

# Page 12 of 13

 $\blacksquare$ 

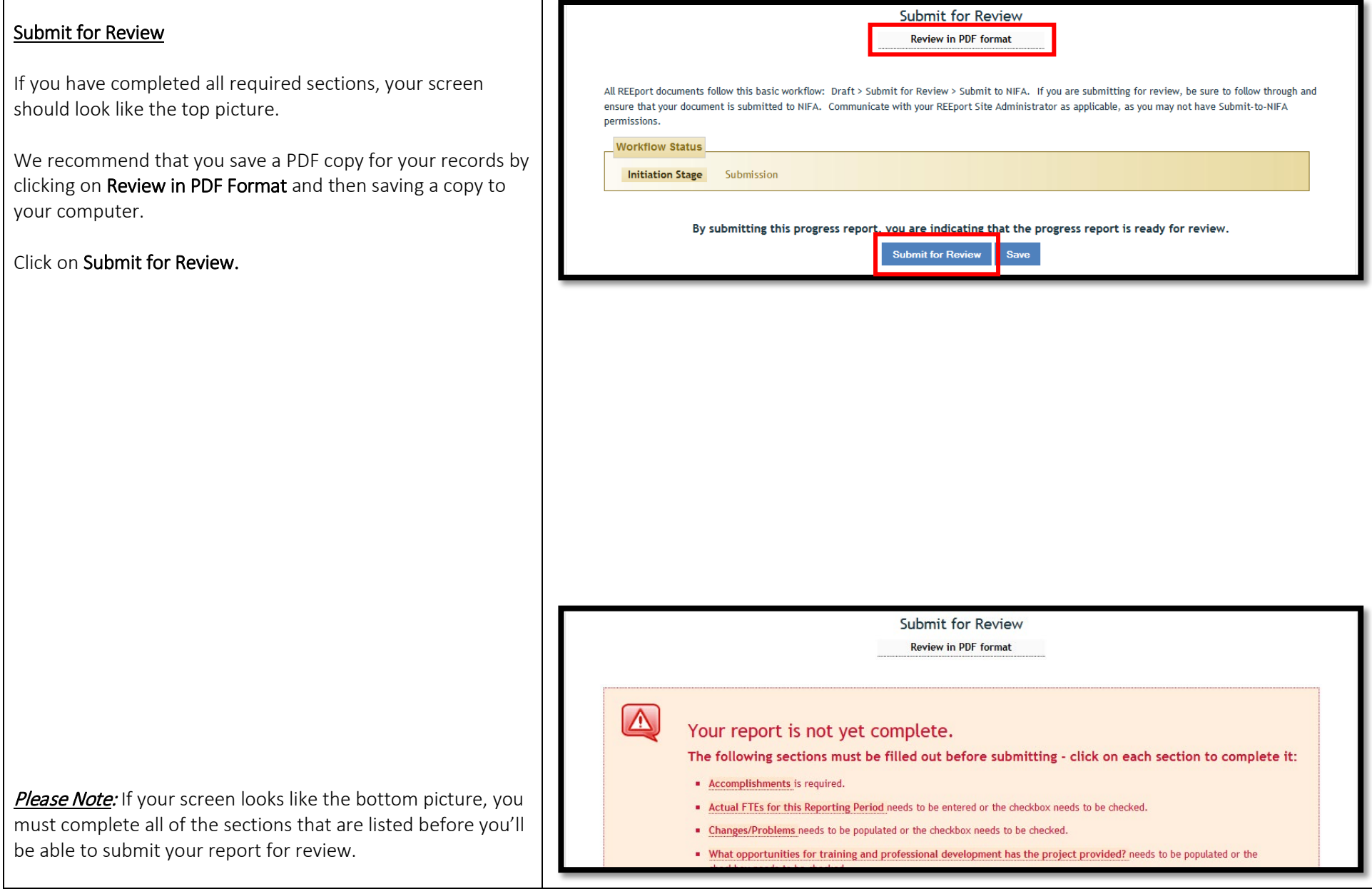

#### Page 13 of 13

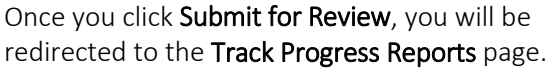

There will be two indications that your progress report has been properly submitted for organizational level review.

- 1. The blue announcement text above Track Progress Reports should read, Progress Report has been submitted for Organization review.
- 2. Your report should have moved from the Progress Report(s) in Draft folder to the Progress Report(s) Pending Submission to NIFA folder.

# IMPORTANT: Email Julie Estrada at

[estradaja@purdue.edu](mailto:richa190@purdue.edu) to notify ARGE that you have submitted your report for review. Your report will be reviewed and submitted to USDA-NIFA.

Thank you!

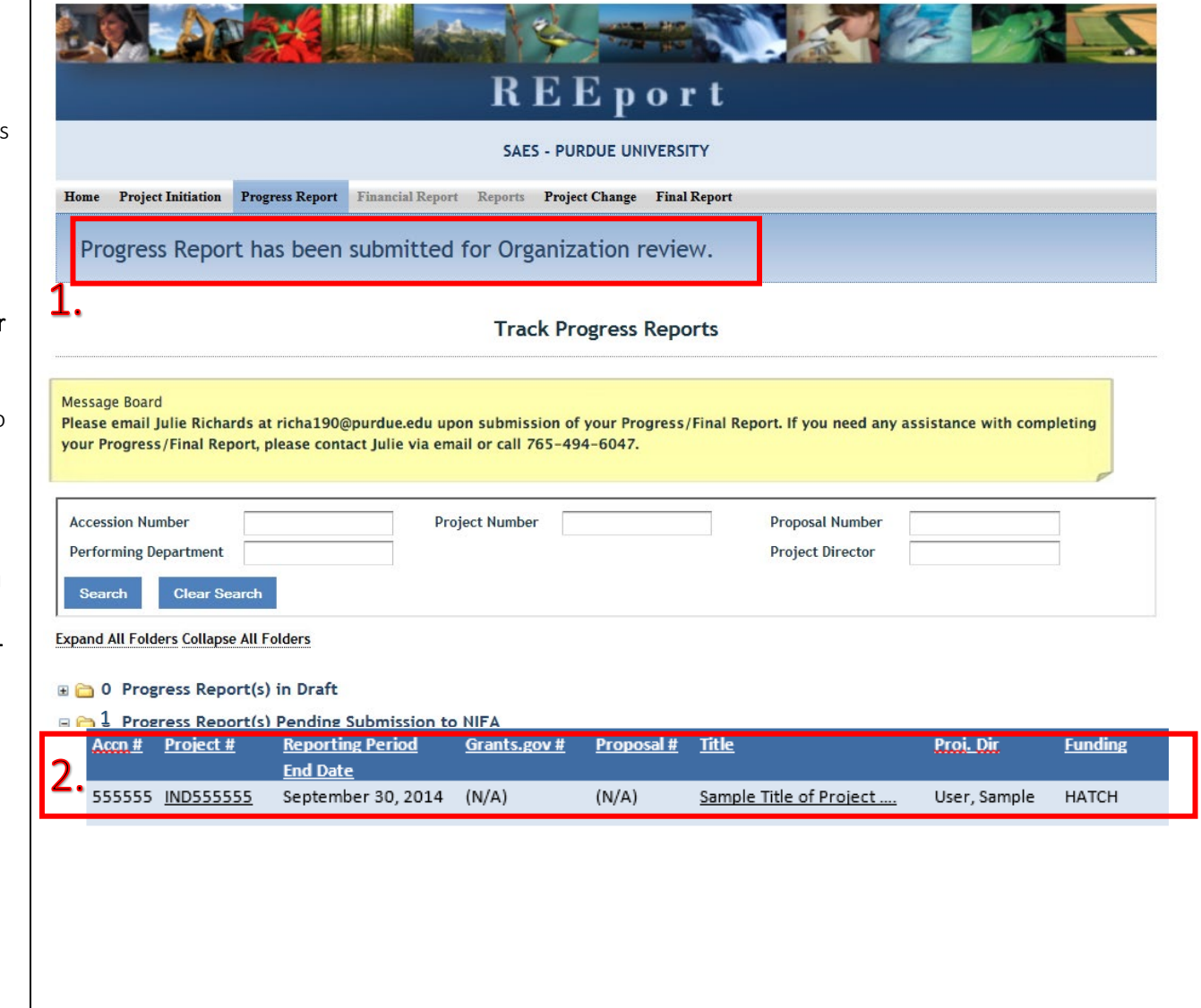